An introduction to  $\biguplus X$  for students Christopher Hanusa February 17, 2011

Christopher.Hanusa@qc.cuny.edu

http://people.qc.cuny.edu/chanusa/ > Talks

**K ロ ▶ K @ ▶ K 할 K K 할 X - 할 X - 9 Q Q ^** 

# Pros and Cons of LATEX

Why use LAT<sub>F</sub>X?

- $\blacktriangleright$  Ideal for typesetting mathematics.
- ▶ Automatic numbering and citations!
- $\triangleright$  Gives the user control of page formatting.
- $\triangleright$  Separates the writing of content from the formatting.
- $\blacktriangleright$  Free to use; support of the open source community.
- $\blacktriangleright$  The output is a pdf; readable by all.
- $\blacktriangleright$  It's standard.
- $\blacktriangleright$  It's pretty.

When  $NOT$  to use  $\angle$ FTFX:

- $\blacktriangleright$  Creating flyers.
- When you have only text. (No figs, tables, eqns, references)
- If you don't want to be in charge of the formatting.

Typesetting Mathematics

$$
\int_{1}^{9} \frac{\partial}{\partial y} \left( yx^{5} + e^{xy} \right) dx
$$

$$
\sum_{n=1}^{\infty} \frac{1}{n^{2}} = \frac{\pi}{6}
$$

$$
\sqrt{a^{2} + b^{2}}
$$

 $\alpha\beta\gamma\delta\cdots\omega$  ABC $\cdots\mathbb{Z}$  ABC $\cdots\mathcal{Z}$ 

 $(A ∩ B) ∪ C = (A ∪ C) ∩ (B ∪ C)$ 

$$
\begin{pmatrix} 1 & 2 \\ 3 & 4 \end{pmatrix} \begin{pmatrix} -1 & 0 \\ 3 & 1 \end{pmatrix} = \begin{pmatrix} 5 & 2 \\ 9 & 4 \end{pmatrix}
$$

K ロ ▶ K 레 ▶ K 코 ▶ K 코 ▶ 『 코 │ ◆ 9 Q Q ↓

#### Automatic numbering

I am able to reference theorems, figures, and equations even if their numbers change.

**Theorem 1.**

*I am a theorem.*

#### Proof.

Some pretty, distracting equations:

$$
|z| = \begin{cases} z & \text{if } z \ge 0 \\ -z & \text{if } z < 0 \end{cases}
$$
  

$$
z = 14x - 7y
$$
  

$$
10x = 17y
$$
 (2)

П

**YO A RELAED THANK** 

By Equations (1) and (2), we have proved Theorem 1.

### Structure of a .tex file

\documentclass[11pt]{ansart} \usepackage{geometry} % See geometry.pdf to learn the layout options. There are lots. \geometry{letterpaper} % ... on adoanen on aSpanen  $or...$ \usepackage(url) % Need this package to display URLs properly. \usepackage{color} % Use this package to use colored text. \usepackage{epsfig} % Use this package to insert figures created externally. \newcommand{\bi}{\bigskip} % You can define your own commands to save yourself writing. \title{An introduction to \LaTeX~for students} \author{Christopher Hanusa} \date{\today} \*\*\*\*\*\*\*\*\*\*\*\*\*\*\*\*\*\*\*\*\*\*\*\*\*\*\* \begin{document} **xxxxxxxxxxxxxxxxxxxxx** \maketitle \thispagestyle{empty} % Remove page numbers. **XXXXXXXXXXXXXXXXXXXXX** \section{Introduction} Here is some text. We now discuss the background in Section-\ref{sec:background}, Then we will discuss my favorite equations in Section~\ref(sec:egns). **XXXXXXXXXXXXXXXXXXXXXXX** \subsection{Background} \label{sec:background} Here is the necessary background information. Blah blah blah. Blah blah blah. Blah blah blah. \subsection(My Favorite Equations) \label{sec:eqns} \begin{equation} \int {1}^{9} \frac{\partial}{\partial v}\Big(vx^5+e^{xv}\Big)\, dx \label{eqn:int} \end{equation} \begin{equation} \sun\_{n=1}^{\infty} \frac{1}{n^2} =\frac{\pi}{6} \label{eqn:sum} \end{equation} \begin{equation}  $\sqrt{a^2(2) + b^2(2)}$ \label{eqn:sqrt} \end{equation}

Always begins with  $\dot{\alpha}$  document class

Next, import necessary packages.

Insert user-created commands.

File content starts with \begin{document}

To break into sections, use section and \subsection

Use % to write comments or to help with the visual structure.

**YO A REAR A BY A REAR A CHA** 

File content ends with \end{document}

#### Typing text and using fonts

To type text, type normally; extra whitespace does not matter. To go to a new paragraph, skip a line. Use a pair of left quotes to open a quote; "use a pair of right quotes to close."

The following characters are reserved: # \$ % & ~ ^ { } > < \

- $\triangleright \setminus$  is what tells  $\biguplus_{\tau} X$  that you are entering a command.
- $\triangleright$  % is for entering comments.
- $\triangleright$  \$ is for writing in math mode.

For fonts, surround the text you wish with braces and insert \**bf** (bold), \*em* (emphasized), \rm (roman), \tt (fixed width), as in {\bf Hello} to produce **Hello**.

**YO A RELAED THANK** 

## Including equations

L <sup>A</sup>TEX excels at integrating the writing of mathematics into text. To include math symbols or equations "inline", use \$ to begin and to end; for example, type  $a_1^2 + b_1^2$  +  $b_1^2$  to get  $a_1^2 + b_1^2$ .

Certain symbols everyone uses:

 $\sqrt{10}$  \$\sqrt{10}\$  $\int_{1}^{10}$  \$\int\_{1}^{10}\$  $\sum_{n=1}^{\infty}$  \$\sum\_{n=1}^\infty\$  $\frac{1}{n^2}$  $\frac{1}{n^2}$  $\alpha$  \$\alpha\$ ... \$\hdots\$; also useful \$\cdots\$ and \$\vdots\$

Each mathematician has their own symbol needs; either peruse tables of symbols or use Detexify (detexify.kirelabs.org)

### Referencing equations, figures, theorems

Alternatively, create equations on their own lines using \begin{equation} and \end{equation}, as in  $\begin{equation} \frac{a}{b}+1=\frac{a+b}{b} \end{equation}$ 

$$
\frac{a}{b} + 1 = \frac{a+b}{b} \tag{3}
$$

Include a \label{*name*} to reference it later with \ref{*name*}.

Same goes with defining figures and theorems:

 $\setminus$ begin $\{$ figure $\}$ (figure here) \label{*fig:name1*} \end{figure}

\begin{theorem} (theorem here) \label{*thm:name2*} \end{theorem}

**KORKAR KERKER SAGA** 

... Figure \ref{*fig:name1*} exhibits Theorem \ref{*thm:name2*} ...

#### Lists and Tables

Lists are pretty simple; use itemize (bullets) or enumerate (numerals).

1. Item 1. 2. Item 2.  $\blacktriangleright$  Item 2a.  $\blacktriangleright$  Item 2b.

```
\mathsf{begin}\{\mathsf{enumerate}\}\item Item 1.
  \item Item 2.
  \begin{itemize}
     \item Item 2a.
      \item Item 2b.
  \end{itemize}
end{enumerate}
```
 $QQ$ 

Tables are pretty complicated; use tabular.

#### **Miscellaneous**

 $\triangleright$  To include graphics, use the package epsfig or graphicx. \epsfig{figure=residual4.eps,height=1in}

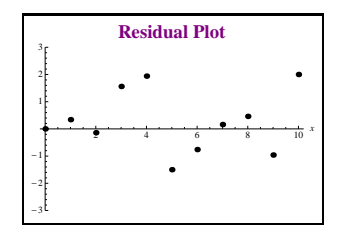

**YO A REAR A BY A REAR A CHA** 

- To use color, use the package xcolor. For example,  ${\color{red}\{red\}}$  xcolor}.
- $\blacktriangleright$  To organize citations, use BibT $\mathsf{F}$ X
- ▶ To create slide shows, use Beamer
- $\blacktriangleright$  LaTeX integrates with the editor emacs.

#### Installation

So you're hooked! How to get AT<sub>F</sub>X for yourself?

- ► On a Mac
	- Distribution: MacTeX (tug.org/mactex/)
	- ▶ Viewer: TeXShop (texshop.org)
- $\triangleright$  On a PC
	- Distribution: MiKTeX (miktex.org)
	- Viewer: TeXnicCenter (texniccenter.org)

**YO A RELAED THANK** 

- $\triangleright$  On Linux
	- $\blacktriangleright$  Like everything else, it's possible.

## Tips and help

This is one academic exercise where I say: PLAGIARIZE! Read other people's files to see what they do; then copy.

Search the web! Example: "latex tabular"

Helpful reference sheets (condensed):

 $\blacktriangleright$  Typing Math: Short Math Guide for LATEX ftp://ftp.ams.org/pub/tex/doc/amsmath/short-math-guide.pdf

**KORKAR KERKER EL POLO** 

▶ Find symbols: detexify.kirelabs.org or search.

Helpful for getting started (some reading):

- http://www.tug.org/begin.html
- ▶ www.ctan.org/tex-archive/info/mil/mil.pdf

### Let's get hands on!

- 1. Download Empty.tex and NotEmpty.tex from my website.
- 2. Open each using TeXShop on your computer.
- 3. Start typing.
- 4. When you want to see the output, click on the "Typeset" button or click Cmd-S (save) Cmd-T (typeset).
- 5. This will pop up a small window which runs the "latex" command, and (if you have no errors), will pop up a window with the output in pdf format.
- 6. If you have errors, you need to decode them, fix them, and typeset again. (often: mismatched  $\{ \}$  or misspelled command)

**YO A RELAED THANK**